## **ÉCHANGE DE FICHIERS AVEC LES TABLETTES**

## **TABLETTES SAMSUNG (chariot)**

L'échange de fichiers par le réseau se fait avec l'application :

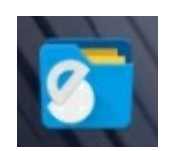

**Solid Explorer**

Mes fichiers serveur scribe  $\alpha$ Q  $=$ ŧ TABLETTE > TRAVAIL > 5ÈME4 > AVATARS MÉMOIRE INTERNE > DOWNLOAD Dossier 01 mars 2018 à 08:24:15 donnees  $\Box$ Dossier 08 févr. 2019 à 13:33:55 backups  $\Box$ 12 déc 2016 à 14:55:21 Dossier travail Dossier 14 févr. 2019 à 16:21:58 data  $\Box$ Dossier 08 mars 2019 à 08:11:28 **DCIM**  $\Box$ Dossier 10 oct. 2018 à 10:41:20 dianxin  $\Gamma$ Dossier 12 déc. 2016 à 14:55:25 Documents  $\Box$ 10 déc. 2018 à 14:26:31 Dossier Download Dossier 08 mars 2019  $\mathfrak{g}$ Movies

Normalement, à l'ouverture de l'application, l'un de ces explorateurs devrait pointer vers la mémoire interne de la tablette, l'autre vers le dossier TABLETTE présent sur le réseau scribe.

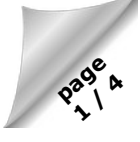

Comme tous les dossiers partagés sur le réseau, le dossier TABLETTE présente un sous-dossier « données » dans laquelle la tablette ne peut rien écrire mais peut en revanche récupérer des fichiers mis à disposition par l'enseignant, et un sous-dossier « travail » dans lequel les tablettes peuvent récupérer et déposer des fichiers.

Il est possible de changer la destination de chacun de ces explorateurs en touchant les trois traits horizontaux en haut à gauche, ce qui ouvrira un panneau latéral.

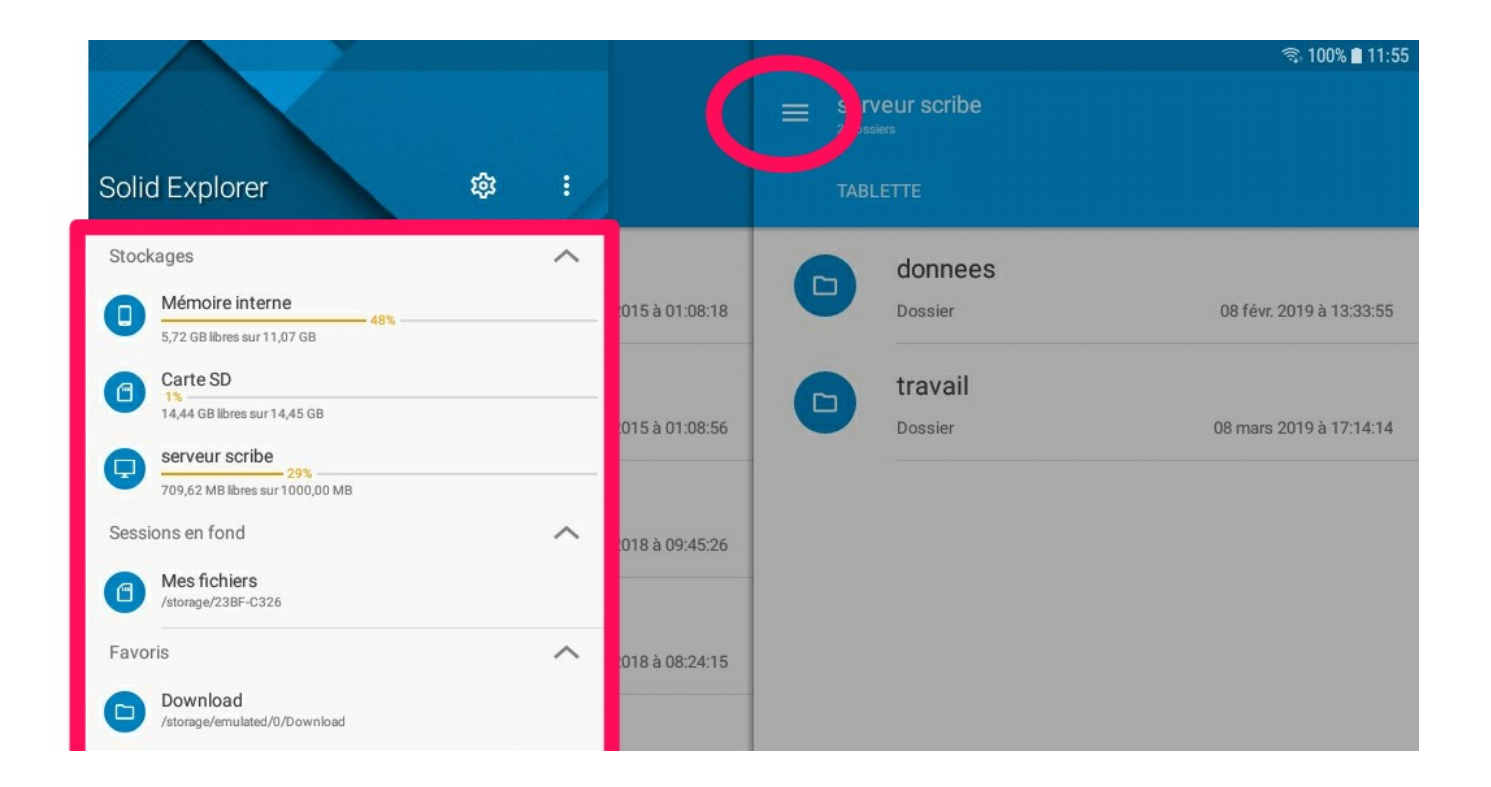

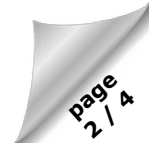

Pour déposer un fichier depuis la tablette sur le dossier réseau, il suffit de trouver le fichier à transférer dans un des explorateurs.

(ici le fichier exemple.txt)

Se positionner dans l'autre explorateur sur le dossier « travail » ou un de ses sous-dossiers.

Il faut ensuite sélectionner le fichier à transférer en le tenant appuyé, puis toucher la flèche qui apparaît dans le coin inférieur droit pour l'envoyer sur le réseau (il faut s'assurer d'abord qu'aucun fichier ne porte le même nom dans le dossier de destination, sinon il sera écrasé. Pour renommer un fichier, il faut le sélectionner et toucher les trois points verticaux situés en haut à droite pour accéder à l'option correspondante).

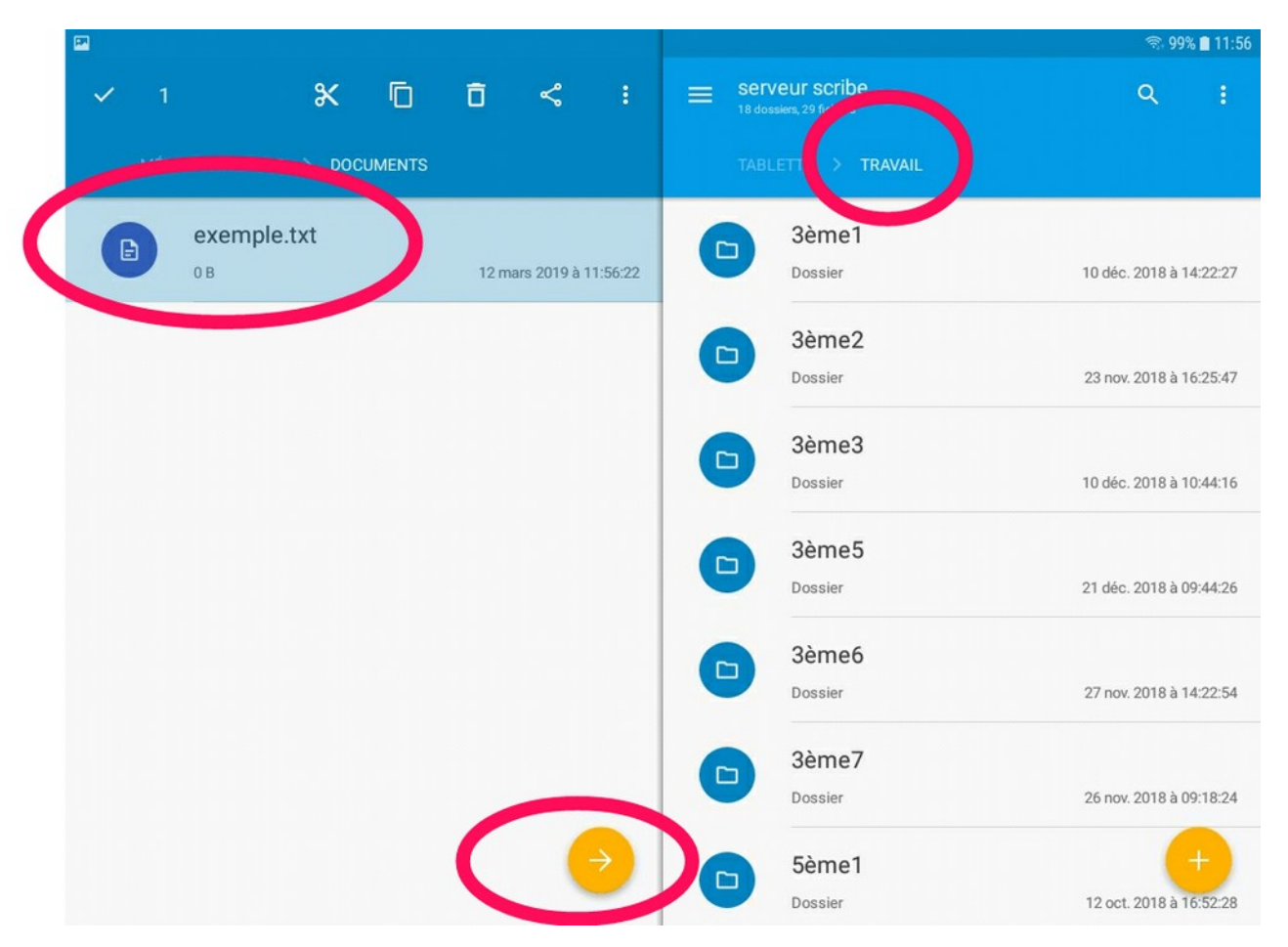

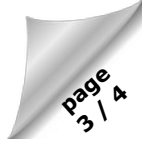

L'envoi sur le réseau présente deux options : « Copier vers »

(le fichier d'origine sera conservé sur la tablette)

ou « déplacer vers »

(le fichier sera supprimé une fois le transfert terminé).

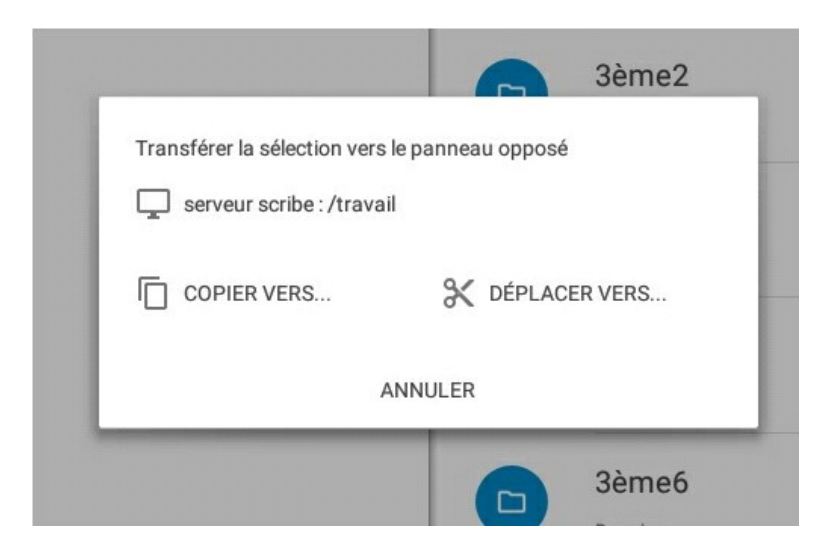

Récupérer un fichier présent sur le réseau pour l'enregistrer sur la tablette (un fichier texte à compléter par exemple) se fera de la même manière. Il est préférable de déposer les fichiers à destination des élèves dans le sous-dossier « données ». Les tablettes ne pouvant rien écrire dans ce dossier, les fichiers seront protégés contre leurs mauvaises manipulations. En revanche, les fichiers peuvent être déposés dans le dossier « données » uniquement à partir d'un ordinateur connecté avec une session professeur.